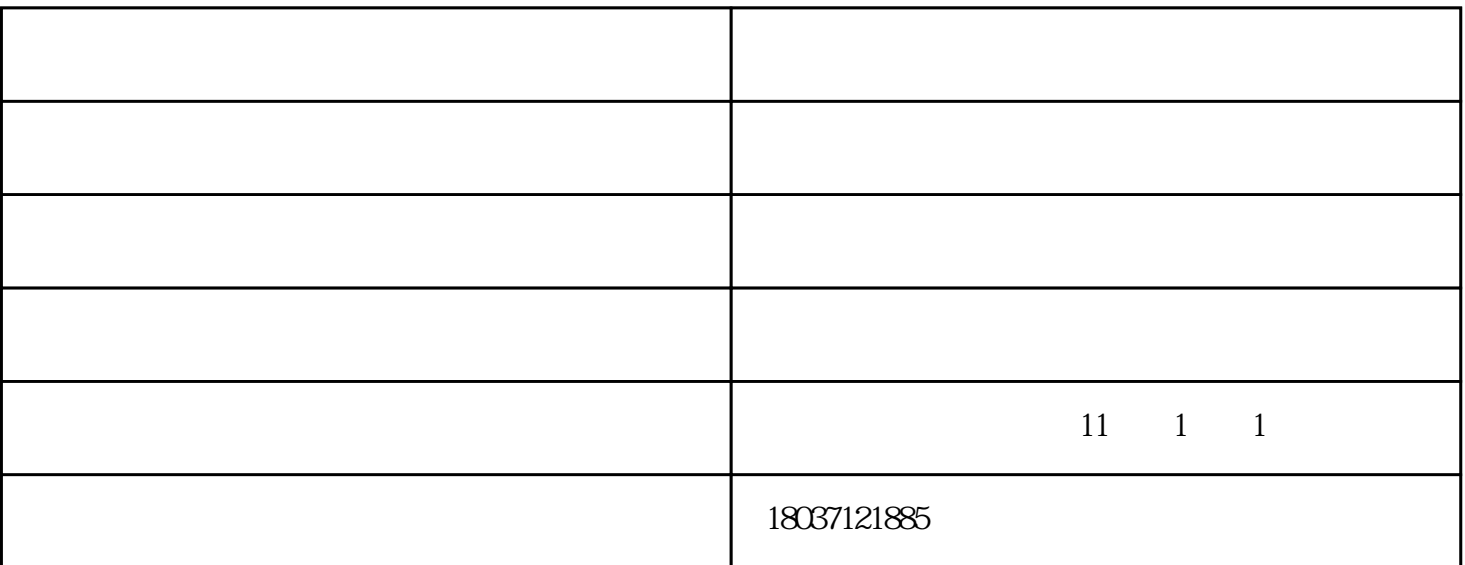

 $\frac{a}{\sqrt{a}}$  ,  $\frac{a}{\sqrt{a}}$  $2$   $1$  ", "

 $\frac{1}{2}$  , and  $\frac{1}{2}$  , and  $\frac{1}{2}$  , and  $\frac{1}{2}$  , and  $\frac{1}{2}$  , and  $\frac{1}{2}$  , and  $\frac{1}{2}$  , and  $\frac{1}{2}$  , and  $\frac{1}{2}$  , and  $\frac{1}{2}$  , and  $\frac{1}{2}$  , and  $\frac{1}{2}$  , and  $\frac{1}{2}$  , and  $\frac{1}{2}$  , a

 $1$   $\frac{u}{1}$   $\frac{u}{x}$   $\frac{v}{x}$ 

 $2$  ,  $\frac{a}{\sqrt{2}}$  ,  $\frac{a}{\sqrt{2}}$  ,  $\frac{a}{\sqrt{2}}$  ,  $\frac{a}{\sqrt{2}}$  ,  $\frac{a}{\sqrt{2}}$  ,  $\frac{a}{\sqrt{2}}$  ,  $\frac{a}{\sqrt{2}}$  ,  $\frac{a}{\sqrt{2}}$  ,  $\frac{a}{\sqrt{2}}$  ,  $\frac{a}{\sqrt{2}}$  ,  $\frac{a}{\sqrt{2}}$  ,  $\frac{a}{\sqrt{2}}$  ,  $\frac{a}{\sqrt{2}}$  ,  $\frac{a}{\sqrt{2}}$  ,  $\frac{a$  $\kappa$ 

3)通过软件的"时间段维护"、"班次管理"、"人员排班"进行人员的排班。 4)选择"从设备采集记录数据",查看"出勤记录"可以查看员工的

 $\{\quad\}$ 

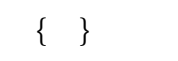

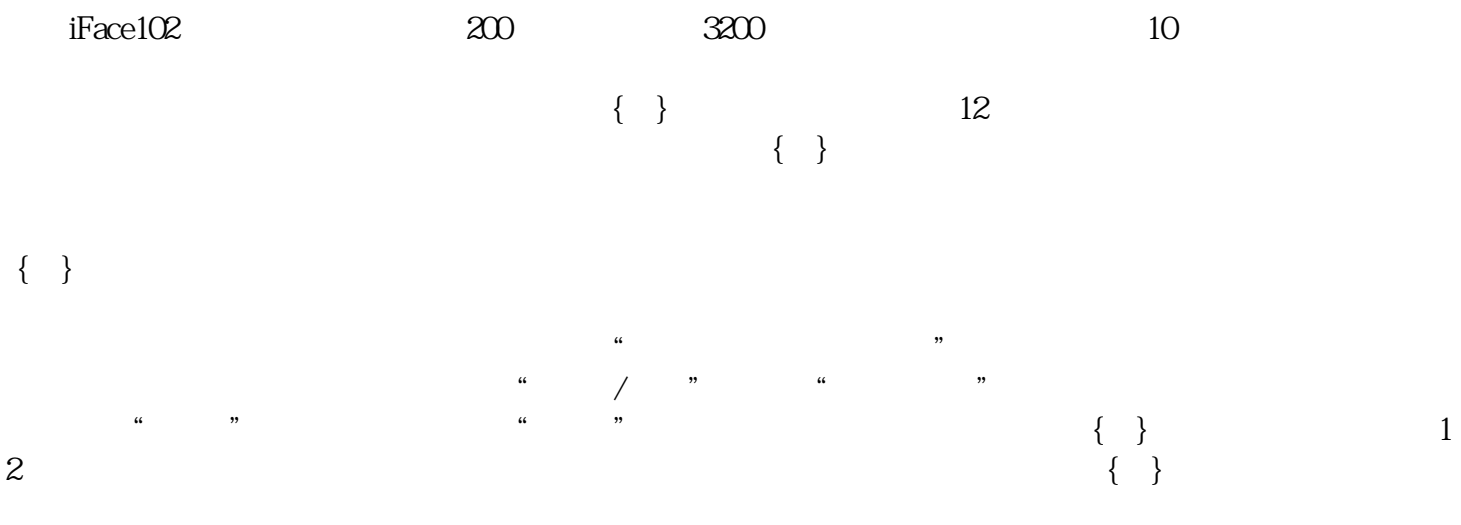

www.zzjinkemi.com